# **Willkommen zum "IBM Informix Newsletter"**

### **Inhaltsverzeichnis**

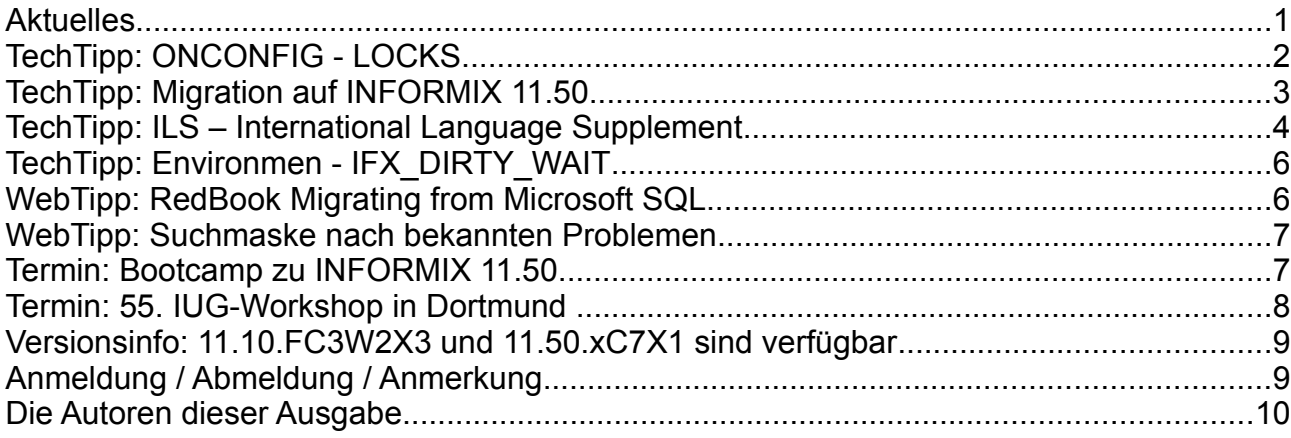

# **Aktuelles**

Liebe Leserinnen und Leser,

der Sommer geht dem Ende entgegen. Wir hoffen, dass Sie sich in den Ferien gut erholen konnten. Voller Schwung werden wir mit einer neuen Version von INFORMIX in den Herbst starten. Die Betatests sind erfolgreich abgeschlossen und das endgültige Release wird derzeit zusammengestellt und paketiert. Ende September können Sie hierzu erste Informationen auf dem INFORMIX Bootcamp in Frankfurt erfahren. Im Oktober findet dann der 55. IUG Workshop in Dortmund statt. Geniessen Sie die letzten Sommertage bevor Sie sich wieder in den Alltag stürzen.

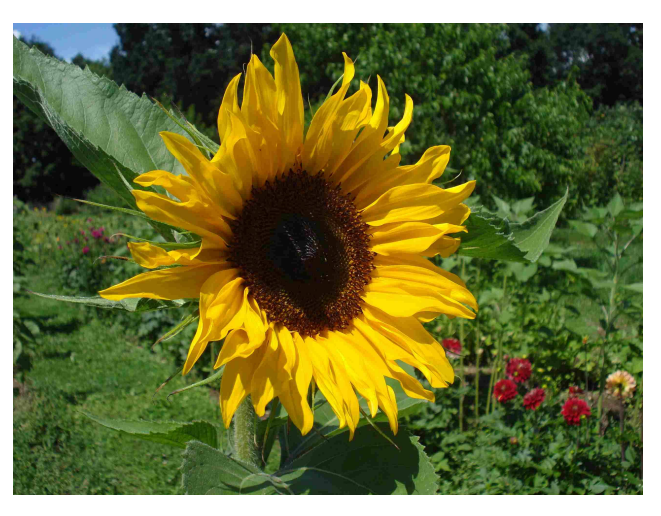

Wie immer haben wir für Sie eine Reihe an Tipps und Tricks zusammengestellt.

Viel Spaß mit den Tipps der aktuellen Ausgabe.

Ihr TechTeam

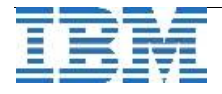

# **TechTipp: ONCONFIG - LOCKS**

Der Parameter LOCKS in der Konfiguration der INFORMIX Instanz gibt an, wie viele Sperren in der gesamten Instanz maximal bereitgestellt werden sollen. Hierfür wird der entsprechende Speicherbereich im Residenten Teil des Memorys der Instanz zur Verfügung gestellt.

Auf **32-bit** Systemen kann in der ONCONFIG für LOCKS ein Wert zwischen 2'000 und 8'000'000 eingestellt werden. Auf **64-bit** Systemen können sogar bis zu 500'000'000 Sperren verwaltet werden.

In früheren Versionen vor INFORMIX 9.21 wurden zusätzliche Anforderungen von Sperren, die über dem eingestellten Wert LOCKS lagen mit der Fehlermeldung "**-134 ISAM error: no more locks**"

abgewiesen.

Mit **Version 9.21** kam das Feature einer automatischen Erweiterung der Sperrenverwaltung hinzu, die bis zu 14 Mal Sperren nachallockieren konnte. Hierbei wurde bis zum Maximum von 100'000 Sperren jeweils die Anzahl der zuletzt allockierten Sperren verdoppelt.

Im "online.log" wurde dies protokolliert mittels:

#### "**dynamically allocated 1000000 locks**"

Da die zusätzlichen Sperren nicht mehr im residenten Bereich des Shared Memory untergebracht werden können, musste dazu meist ein zusätzliches virtuelles Memory Segment allockiert werden, was im "online.log" zur Meldung:

#### "**Dynamically allocated new virtual shared memory segment**"

führte.

Mit Version 10.00 wurde die Möglichkeit des automatischen Nachallockierens von Sperren deutlich erweitert, so dass nun bis zu 99 Mal die Liste der Sperren erweitert werden kann. Dabei gilt für **32-bit** Plattformen, dass bis zu **99 Mal 100'000** Sperren hinzugenommen werden können, auf **64-bit** Plattformen sind es bis zu **99 Mal 1'000'000** Sperren.

Waren es in Version 10.00 noch 44 Byte, die je Sperre genutzt wurden (was bei 1 Mio Sperren immerhin schon 40 MB ausmacht), sind es in Version 11 durch die Erweiterung um neue Features bereits zwischen 120 und 200 Bytes (und somit bis zu 200 MB bei einer Million Sperren).

#### Unser Tipp:

Versuchen Sie in der Applikation mit wenigen Sperren auszukommen. Die Verwaltung und Überprüfung von Millionen von Einträgen in der Tabelle der Sperren kostet Performance. Benutzer, die mit gesetztem Lockmode arbeiten, warten ggf. unnötig.

Kurze Transaktionen und wenn notwendig exklusive Tabellensperren statt tausender Einzelsperren auf Datensätzen hilft die Abfragen in der Datenbank zu beschleunigen. Nutzen Sie den Memory Ihres Rechners statt für die Verwaltung der Sperren besser für das Caching von Daten und Indices im BUFFERPOOL.

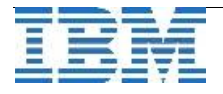

# **TechTipp: Migration auf INFORMIX 11.50**

In diesen Tagen finden viele "Last Minute" Migrationen von INFORMIX Version 10.00 auf die aktuelle INFORMIX 11.50 statt. Unser Team der Softwaregroup Services ist zu diesem Thema fast täglich im Einsatz. Wer selbst die Migration durchführt, dem wollen wir hier ein paar Tipps aus unseren Erfahrungen und unserer Checkliste zur Migration geben:

- 1. Nie eine Migration ohne vorherige Level 0 Sicherung durchführen.
- 2. Sorgen Sie dafür, dass die bisherige Instanz ordentlich beendet wird, keine offenen Transaktionen mehr vorhanden sind, und alle Logdateien gesichert sind.
- 3. Prüfen Sie, ob die Voraussetzungen des Betriebssystems für die neue Version gegeben sind (im \$INFORMIXDIR/release/en\_us/0333 stehen die Hinweise in den Dateien ids\_machine\_notes\_11.50.txt und ids\_unix\_relnotes\_11.50.txt).
- 4. Prüfen Sie, ob die verwendeten Tools und Datablades von der Version her zum Server kompatibel sind.
- 5. Prüfen Sie, ob genug freier Platz im ROOTDBS zur Verfügung steht. Durch die Migration werden hier weitere Tabellen und ggf. die Datenbank sysadmin erstellt.
- 6. Vergewissern Sie sich, dass das Physical Log groß genug ist.
- 7. Setzen Sie die Umgebungsvariable PLOG\_OVERFLOW\_PATH auf ein Verzeichnis mit ausreichend Platz. Der Default hierfür ist \$INFORMIXDIR/tmp.
- 8. Setzen Sie in der neuen ONCONFIG der Version 11.50 die Parameter CONVERSION\_GUARD und RESTORE\_POINT\_DIR, so dass Sie sich im Falle eines Fehlers bei der Migration den Restore der bisherigen Version ersparen können um einen neuen Versuch zu haben.
	- Ein Backup (siehe Punkt 1) sollte jedoch trotzdem immer erstellt werden.
- 9. Prüfen Sie, ob genug Sperren für die interne Konvertierung bereitgestellt sind.
- 10. Kontrollieren Sie das "online.log" nach der Migration auf Meldungen und Warnungen, die während der Conversion aufgetreten sind.

Falls Ihre Instanz in einer Umgebung mit Hochverfügbarkeit (HDR, Enterprise Replikation/CDR, RSS oder SDS) läuft, dann sind weitere Besonderheiten zu beachten. So ist z.B. beim Einsatz der Enterprise Replikation diese Replikation vor der Migration zu stoppen und danach mittels eines "Convert Scripts" an die neue Version anzupassen.

In jedem Fall ist eine Testmigration auf einem separaten System zu empfehlen, um die Besonderheiten der Migration auf Ihrem speziellen System im Detail testen zu können. Hierzu könnte z.B. ein "Renamed Restore" der Produktion auf einem Testrechner eingesetzt werden.

Das Team der SoftwareGroup Services unterstützt Sie gerne, wenn Sie Hilfe bei der Migration benötigen. Hierbei könnte auch eine Optimierung und eine Anpassung auf die neuen Features erfolgen. Wenden Sie sich einfach an: [ifxmnews@de.ibm.com](mailto:ifxmnews@de.ibm.com)

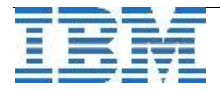

# **TechTipp: ILS – International Language Supplement**

In den letzten Tagen erhielten wir Anfragen, ob es eine Möglichkeit gibt die Meldungen der INFORMIX Instanz und im SQL in deutscher Sprache zu erhalten. Wir haben dies zum Anlass genommen Ihnen das ILS näher vorzustellen. ILS ist bereits seit Version 7.20 verfügbar und wird immer dem jeweiligen Stand des Servers angepasst.

Wer allerdings nun davon ausgeht, dass alle Übersetzungen optimal gelungen sind, der wird wohl sehr schnell enttäuscht werden, wie das Beispiel

Das Terminierungssystem wird gestartet...succeeded. (im Original: **Starting scheduling system...succeeded**) zeigt.

Aktuell ist das ILS in Version 3.50.MC4 verfügbar. Die Kennung "M" steht für "Multiplattform, da diese Spracherweiterungen unabhängig von der Art des Betriebssystem installiert werden können.

Da in diesem Produkt eine Vielzahl an Sprachen enthalten ist, hat es einen Umfang von mehr als einem GB.

Derzeit sind folgende Sprachen beinhaltet:

Arabic, Azerbaijani, Bulgarian, Croatian, Czech, Danish, Dutch, English, Estonian, Finnish, French, German, Greek, Hebrew, Hindi, Hungarian, Icelandic, Italian, Japanese, Korean, Latvian, Lithuanian, Macedonian, Norwegian, Polish, Portuguese, Romanian, Russian, Serbo-Croatian, Simp Chinese, Slovak, Spanish, Swedish, Thai, Trad Chinese, Turkish, Ukrainian, Vietnamese.

Die Installation erfolgt als User "root". Die Umgebungsvariable \$INFORMIXDIR muss gesetzt sein und die Installation muss aus dem \$INFORMIXDIR heraus vorgenommen werden.

Da nur weitere Unterverzeichnisse je ausgewählter Sprache in den Bereichen "msg", "gls" und "release" erstellt werden, kann die Installation im laufenden Betrieb ohne Neustart der Instanz erfolgen.

Mit dem Befehl

/tmp/ils/install (Produkt wurde unter /tmp/ils entpackt) wird der Dialog der Installation gestartet, der die Auswahl der Sprachen und der darin enthaltenen Zeichensätze anbietet.

Es steht sowohl eine "Schnellinstallation" zur Verfügung, die alle Codesets der ausgewählten Sprache installiert, als auch die "Benutzerdefinierte Installation", bei der nur ein Codeset ausgewählt werden kann.

Vor der Installation wird dann nochmals die Auswahl zur Bestätigung angezeigt.

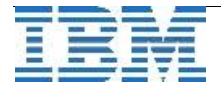

Beispiel (Schnellinstallation German):

```
Installation der Sprachumgebungen: 
  German Austria ASCII 7-bit
                                               Switzerland        ISO 88591        
                                               Germany            DOS Code Page 850 
                                                                                          DOS Code Page 868 
                                                  ISO-7-German
                                                                                          Windows CP 1252   
UTF8                                        ISO 885915       
        Die internationale Software wird installiert. Bitte warten Sie... 
        Installiere gls... 
        Installiere msg... 
        Die Installation ist nun beendet. 
        In $INFORMIXDIR/ils.log finden Sie eine Liste der installierten Dateien. 
         $INFORMIXDIR/release/README und 
                  $INFORMIXDIR/release/ILS_COMPAT enthalten weitere Informationen.
```
Um die Sprachumgebung für eine Session zu setzen, muss die Umgebungsvariable DBLANG gesetzt werden.

```
Beispiel:
DBLANG=de de.8859-1
272 Keine Berechtigung SELECT für Tabelle/Spalte.
```
**Der Benutzer, der diese Tabelle erstellt hat, hat Ihrem Benutzerkonto oder der Gruppe PUBLIC kein Zugriffsrecht SELECT für die Tabelle oder die Spalte erteilt. Der Eigner der Tabelle oder der Datenbankadministrator muss Ihnen dieses Zugriffsrecht erteilen, bevor Sie Daten aus der Tabelle oder Spalte auswählen können.** 

```
Original (en_us):
272 No SELECT permission for table/column.
```
**The person who created this table has not granted Select privilege to your account name or to the public for the table or the column. The owner of the table or the DBA must grant this privilege before you can select data from the table or column.** 

Wird DBLANG bereits beim Start der Instanz als Umgebungsvariable gesetzt, so werden auch die Startmeldungen beim "oninit -v" in der gewählten Sprache angezeigt:

```
...
Prüfen des Datenbank-Partitionsindex...succeeded
Initialisieren der dataskip-Struktur...succeeded
Prüfung, ob zu löschende temporäre Tabellen vorhanden sind. succeeded 
Anstoßen des onmode_monThreads...succeeded 
Regelmäßiger Thread wird erstellt...succeeded 
Das Terminierungssystem wird gestartet...succeeded 
Ausführliche Ausgabe beendet: Modus = 5
```
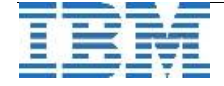

Um auch die Einträge im online.log in die gewünschte Sprache zu ändern muss noch die Umgebungsvariable **SERVER\_LOCALE** gesetzt werden.

#### SERVER\_LOCALE=de\_de.8859-1

**… 06/18/10 11:46:55 Speicherpunkt abgeschlossen, Dauer: 0 Sekunden. 06/18/10 11:46:55 Fri Jun 18 loguniq 1049, logpos 0x42e018, timestamp: 0x7e2e3a0 Interval: 11300**  06/18/10 11:46:55 Maximale Server-Verbindungen 0

#### **TechTipp: Environmen - IFX\_DIRTY\_WAIT**

Exklusive Sperren können andere Applikationen daran hindern eine Sperre auf eine Tabelle zu setzen. Dies verhindert jedoch nicht, dass die Applikationen die Tabelle für Lesevorgänge im "Dirty Read" im Zugriff haben können.

Soll eine DDL Operation wie z.B. "alter table oder truncate table" durchgeführt werden, so dürfen keine anderen Applikationen die Tabelle im Zugriff haben. Andernfalls wird das Statement durch die Fehlermeldung<br>106 ISAM err

**ISAM error: non-exclusive access.**"

abgebrochen.

Um eine DDL Anweisung auf einer Tabelle erfolgreich durchführen zu können die immer wieder von Applikationen lesend zugegriffen wird, gibt es die Umgebungsvariable **IFX\_DIRTY\_WAIT**, mit der die Anzahl an Sekunden angegeben werden kann, die die Anweisung auf den exklusiven Zugriff wartet, bis die Änderung erfolgreich ausgeführt werden konnte.

Wird die über die Wartezeit definierte Zeit überschritten, so erfolgt danach die entsprechende Fehlermeldung.

### **WebTipp: RedBook Migrating from Microsoft SQL**

Ein neues RedBook zur Migration vom Microsoft SQL Server auf IBM INFORMIX ist im Juli erschienen.

Hierin stehen viel nützliche Tipps, wie die Besonderheiten der beiden Datenbanksysteme aneinander angepasst werden können und wie die Migration schnell zum Erfolg wird. Auf 496 Seiten werden zudem die Vorteile durch INFORMIX Features aufgezeigt, die nach einer Migration auf INFORMIX 11.50 genutzt werden können.

Die ISBN ist die ISBN-0738434442.

Das RedBook kann auch Online genutzt werden unter: [http://www.redbooks.ibm.com/abstracts/sg247847.html?Open](http://www.ibm.com/vrm/newsletter_10300_7629_167139_email_DYN_1IN/GKaluzinski133004921)

Unser Tipp: Laden Sie sich das Redbook als PDF auf Ihren Rechner. Dann haben Sie jederzeit die Möglichkeit darauf zuzugreifen und darin zu suchen.

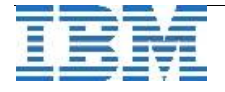

#### **WebTipp: Suchmaske nach bekannten Problemen**

Seit wenigen Tagen ist im Internet eine Suchmaske Online, mit der man bei Problemen in der liste der gemeldeten bzw. behobenen Fehler im INFORMIX Server sowie den Tools suchen kann.

Eine weitere Möglichkeit der Suche ist die Recherche zu einem bekannten Problem (APAR), zu dem oft ein Workaround angegeben ist. Hier findet man auch Informationen zu der Version, in der das Problem behoben wurde.

Der Link hierzu ist:

**[http://www.cursordistribution.de/index.php?option=com\\_buglist&Itemid=218](http://www.cursor-distribution.de/index.php?option=com_buglist&Itemid=218)**

### **Termin: Bootcamp zu INFORMIX 11.50**

Datum: 28. September - 30. September 2010 Standort: Frankfurt

Im Rahmen dieses Workshops erhalten Sie Tipps zu IBM INFORMIX Version 11.5. Dazu gehören ausführliche Präsentationen und Praxisworkshops, in denen die Teilnehmer umfassende Kenntnisse über die spannenden neuen Funktionen von INFORMIX Version 11.50 erlangen können.

#### **Kenntnisse erlangen und Verständnis entwickeln**

- Verbesserte Funktionen bei INFORMIX 11.5 und neue Funktionen wie kennsatzbasierte Zugriffssteuerung und das OpenAdmin Tool für INFORMIX
- Informationen über das neue Informix Warehouse-Angebot
- Funktionen zur ständigen Verfügbarkeit
- Grundlegende Informationen über Datenbankverwaltung und Leistungsoptimierung

Zugehörige Technologien und Produkte wie IBM Data Studio und IBM solidDB Universal Cache.

Nutzen Sie auch die Gelegenheit die anwesenden Spezialisten in den Pausen anzusprechen.

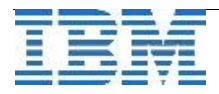

# **Termin: 55. IUG-Workshop in Dortmund**

Am Dienstag, den 26. Oktober 2010 findet in Dortmund der nächste Workshop der Informix User Group statt. Wir immer ist am Vortag der Stammtisch der IUG, bei dem neben vielen neuen Kontakten immer wieder wertvolle Erfahrungen und Lösungen ausgetauscht werden.

Das Thema des 55. IUG Workshops ist:

#### **Data Warehouse und Business Intelligence mit Informix**

mit der Agenda:

Legenden rund ums Data Warehouse

**Herr Wolfgang Kögler** [ORDIX AG](http://www.ordix.de/) **, Paderborn**

- Intelligence in Business **Herr Dr. Julio Aspiazu** [pirAMide Informatik GmbH](http://www.piramide.de/) **, Hamburg**
- BIRT Modernes Reporting **Herr Hendrik Ebbers Herr Alexander Jorde**  [SIC Software Industrie Consult GmbH](http://www.sic-consult.de/) **, Dortmund**
- Lessons Learned aus unseren Data Warehouse-Projekten **Herr Frank Arndt [ORBIT Ges.f.Applikations- und Informationssysteme](http://www.orbit.de/) , Bonn**
- Erfolgreiche Lösungen und Geschäftschancen im Bereich BI durch den Einsatz von Cognos **Herr Jens Orhanovic/ [LIS.TEC GmbH](http://www.listec.de/) , Ludwigsburg**
- New Intelligence im 21.Jahrhundert Informationsoptimierung mit IBM Business Analytics **Herr Dirk Baumann [IBM Software Group Germany](http://www.ibm.de/) , Frankfurt am Main**
- BI auch für kleine und mittlere Unterenehmen

**Herr Harald Götz** [accantec information solutions AG](http://www.accantec.de/) **, Hamburg**

• Kennen Sie ihre Daten und ihre Problemzonen?

**Herr Marc Hirschleber [HIRSCHLEBER Projekte, Software & Technologien GmbH](http://www.hpstg.de/) , Hamburg**

Ein Besuch dieses Workshops lohnt sich immer. Sollten Sie noch kein Mitglied der IUG sein, so können Sie Informationen über die Mitgliedschaft und die Anmeldung zum Workshop per Mail über **[info@iug.de](mailto:info@iug.de)** erhalten.

Der Link zum Workshop: **[http://www.iug.de/index.php?option=com\\_content&task=view&id=164&Itemid=243](http://www.iug.de/index.php?option=com_content&task=view&id=164&Itemid=243)**

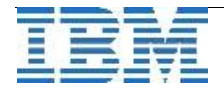

# **Versionsinfo: 11.10.FC3W2X3 und 11.50.xC7X1 sind verfügbar**

Seit einigen Tagen ist die Versionen 11.10.xC3W2X3 und 11.50.xC7X1 für alle unterstützten Plattformen verfügbar.

Durch eine Aktualisierung der von Ihnen eingesetzten Versionen profitieren Sie von den aktuellsten Verbesserungen im Produkt.

Anmerkung:

W-Releases und X-Releases sind Bereinigungen, die bereits vor dem nächsten Hauptrelease zur Verfügung gestellt werden.

# **Anmeldung / Abmeldung / Anmerkung**

Der Newsletter wird ausschließlich an angemeldete Adressen verschickt. Die Anmeldung erfolgt, indem Sie eine Email mit dem Betreff

#### "**ANMELDUNG**" an **[ifmxnews@de.ibm.com](mailto:ifmxnews@de.ibm.com)**

senden.

Im Falle einer Abmeldung senden Sie "ABMELDUNG" an diese Adresse.

Das Archiv der bisherigen Ausgaben finden Sie zum Beispiel unter:

[http://www.iug.de/index.php?option=com\\_content&task=view&id=95&Itemid=149](http://www.iug.de/Informix/techn_news.htm) <http://www.informix-zone.com/informix-german-newsletter> <http://www.drap.de/link/informix> [http://www.nsi.de/index.php?option=com\\_content&task=view&id=36&Itemid=87](http://www.nsi.de/index.php?option=com_content&task=view&id=36&Itemid=87) [http://www.bytec.de/de/software/ibm\\_software/newsletter/](http://www.bytec.de/de/software/ibm_software/newsletter/) <http://www.cursor-distribution.de/index.php/aktuelles/informix-newsletter> [http://www.listec.de/Informix\\_Newsletter/](http://www.listec.de/Informix_Newsletter/)

Die hier veröffentlichten Tipps&Tricks erheben keinen Anspruch auf Vollständigkeit. Da uns weder Tippfehler noch Irrtümer fremd sind, bitten wir hier um Nachsicht falls sich bei der Recherche einmal etwas eingeschlichen hat, was nicht wie beschrieben funktioniert.

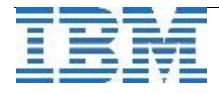

#### **Die Autoren dieser Ausgabe**

Gerd Kaluzinski IT-Specialist Informix Dynamic Server und DB2 UDB IBM Software Group, Information Management [gerd.kaluzinski@de.ibm.com](mailto:gerd.kaluzinski@de.ibm.com) +49-175-228-1983

Martin Fuerderer IBM Informix Entwicklung, München IBM Software Group, Information Management [martinfu@de.ibm.com](mailto:martinfu@de.ibm.com)

Sowie unterstützende Teams im Hintergrund.

Die Versionsinfo stammt aus dem Versions-Newsletter der [CURSOR Software AG](http://www.cursor.de/) <http://www.cursor-distribution.de/download/informix-vinfo>

Fotonachweis: Redaktion (Gerd Kaluzinski)

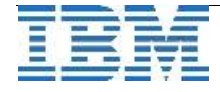